école nationale  $\mathbf{S} \cap \mathbf{S}$ supérieure d'architecture de marceille

### Comment vous connecter aux différents services informatiques de l'École ?

Nous tachons de limiter au maximum le nombre de mots de passe permettant l'accès aux différents outils informatiques disponibles; à ce jour seule l'application Taiga conserve un mot de passe séparé.

#### Compte informatique Pour les noms longs : Identifiant de connexion : **prenom.nom** L'identifiant est limité au 20 premiers caractères Pour la messagerie officielle de l'école *Cet identifiant est également celui de*  **prenom.nom@marseille.archi.fr** hébergée sur office 365, l'identifiant de *zoom, moodle, teams, OneDrive.* connexion est de la forme suivante : Mot de passe : Le mot de passe peut être **initialisé** ou **réinitialisé** sur le site web dédié à la gestion du mot de passe. **[https://ssp.marseille.archi.fr/](https://ssp.marseille.archi.fr)** Le mot de passe de la messagerie office 365 nécessitera un délai quelques minutes avant la prise en compte du nouveau mot de passe après sa modification. Compte TaigaPour que le nouveau mot de passe soit pris en compte, vous devez l'activer en cliquant sur le lien suivant : La gestion du mot de passe de l'application taiga continue à se faire directement sur l'espace de connexion de l'application par le  $\rightarrow$  changer le mot de passe lien : *envoi mot de passe et validation du lien reçu par mail :* **<https://taiga.archi.fr/taiga/esn/index.php?nwpw&ce=mrsl>** Identification sur l'application Taiga Liens de réinitialisation **<https://taiga.archi.fr/taiga/etd/index.php?nwpw&ce=mrsl>** (**prenom.nom**) de mot de passe Taiga:

**<https://taiga.archi.fr/taiga/adm/index.php?nwpw&codensa=mrsl>**

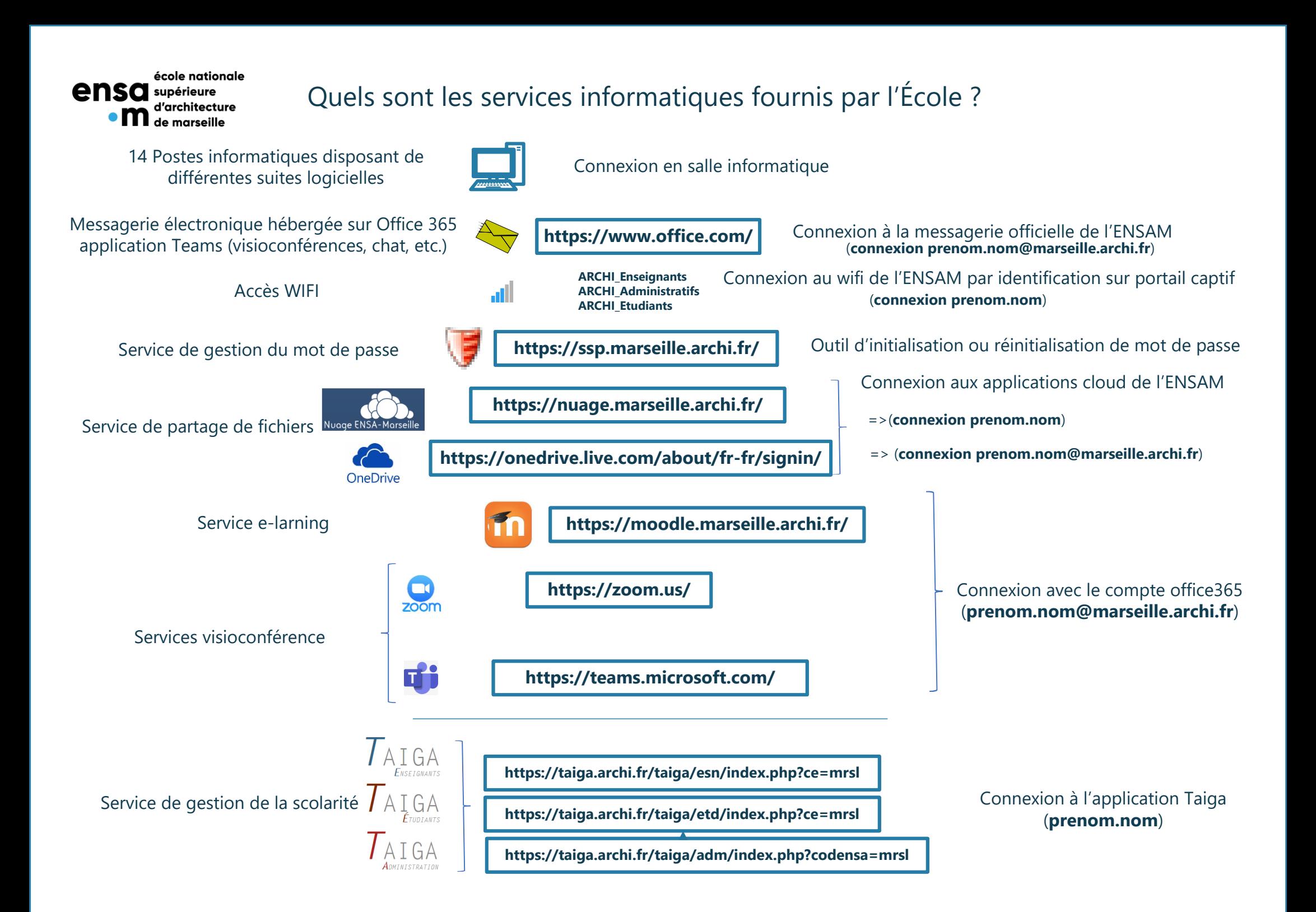

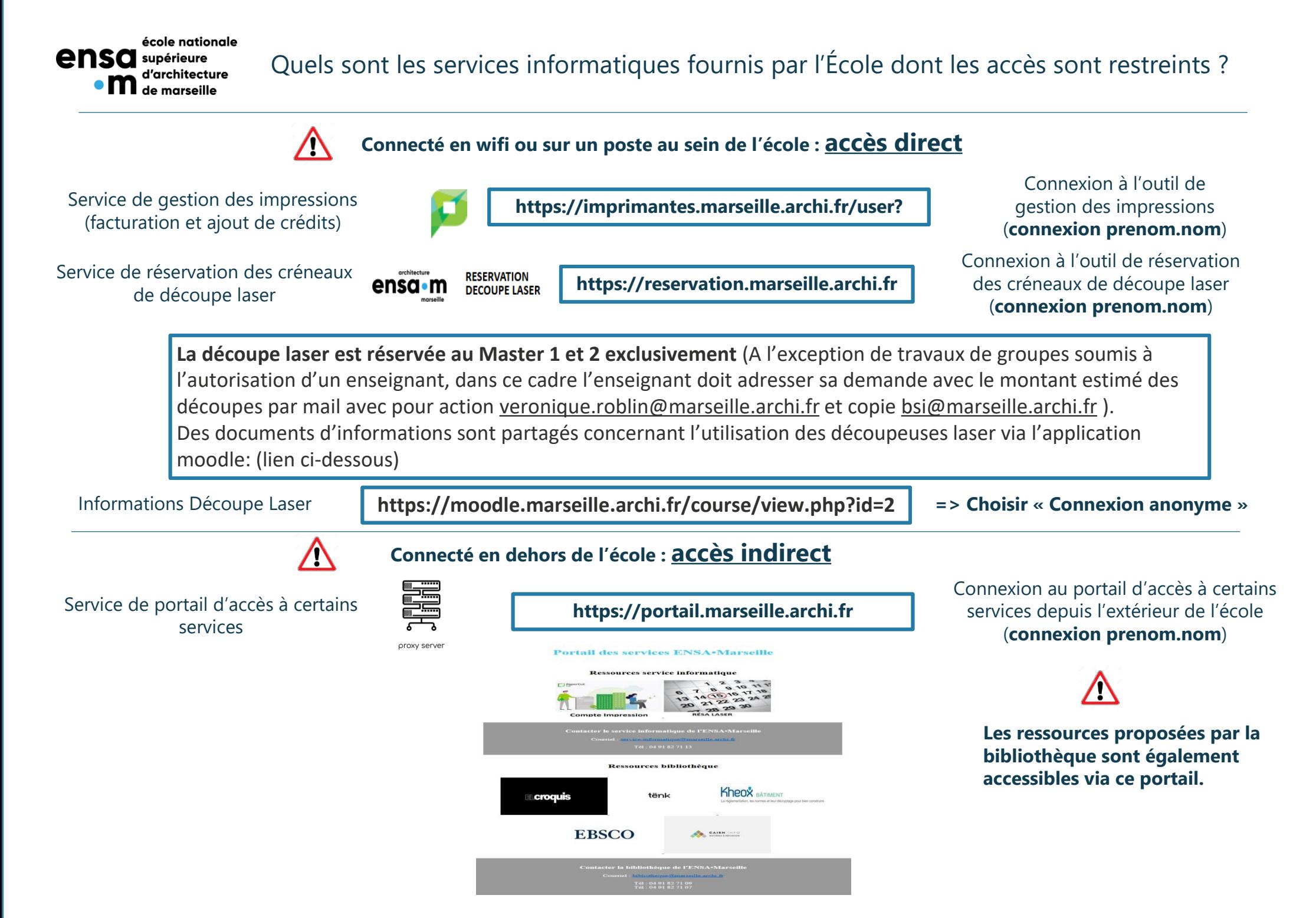

école nationale **ensa** supérieure **• M** d'architecture

## Quels sont les services informatiques fournis par RENATER ?

Connecteur de savoirs, RENATER, Réseau National de télécommunications pour la Technologie l'Enseignement et la Recherche, est l'acteur de référence des infrastructures du numérique de la communauté enseignement recherche.

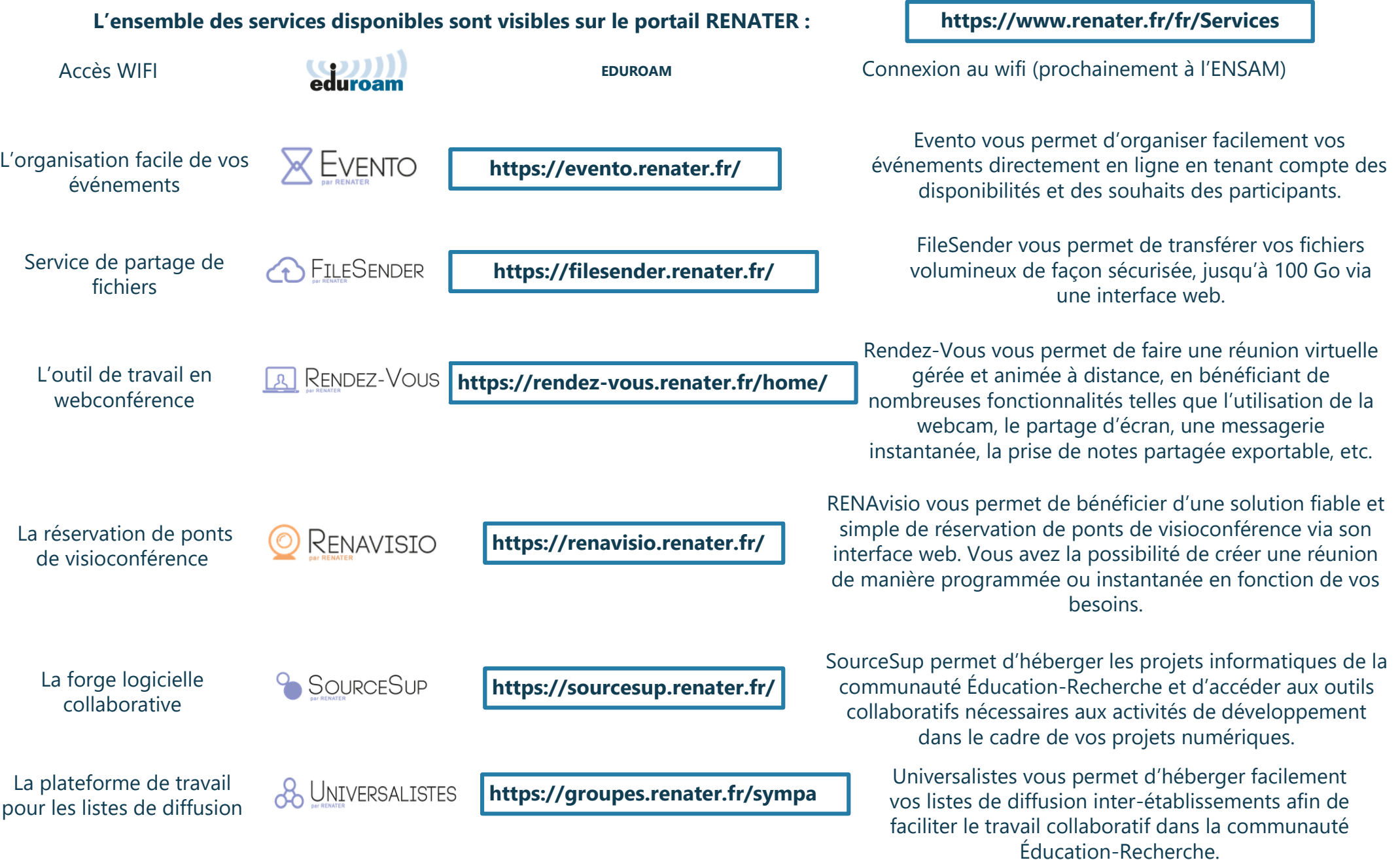

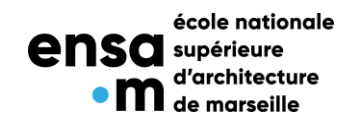

Quels sont les tarifs du service d'impression et de découpe laser fournis par l'École ?

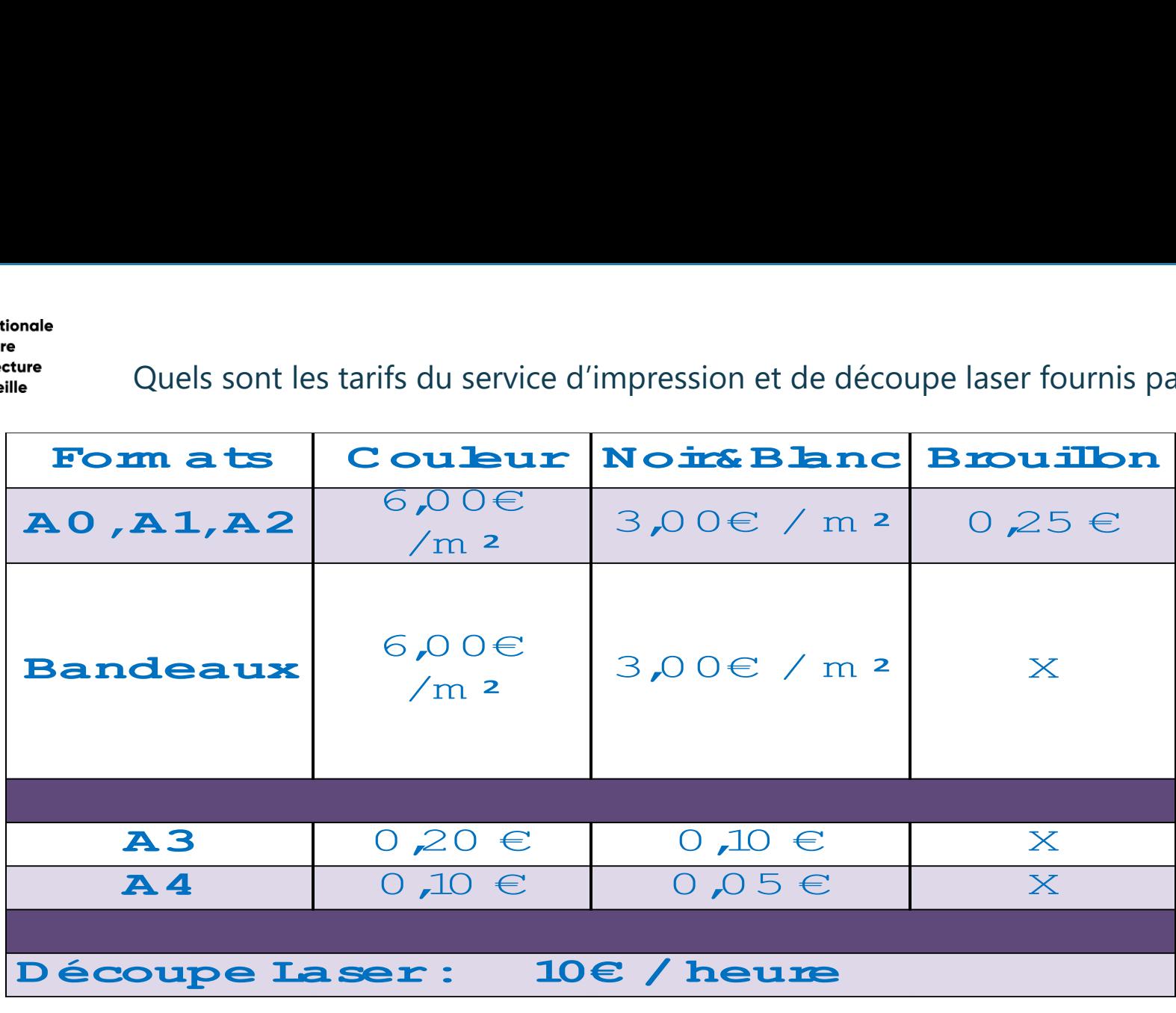

Les comptes d'[impressions se rechargent sur le site suivant](https://imprimantes.marseille.archi.fr/user) : **https://imprimantes.marseille.archi.fr/** 

[Il est recommandé de conserver vos tickets de confirmation de paiement, ils vous seront demandés si vous](https://portail.marseille.archi.fr)  faites une demande de remboursement à la fin de votre scolarité dans l'établissement. Po[ur la découpeuse laser, prendre rdv en se présentant sur le site](https://laser.marseille.archi.fr) :

- **- https://reservation.marseille.archi.fr** (depuis un ordinateur au sein de l 'école)
- **-** <https://portail.marseille.archi.fr>(depuis l'extérieur)

Vous trouverez toutes les informations utiles à l'utilisation de découpeuse laser dans le dossier « Découpe Laser » sur le nuage.

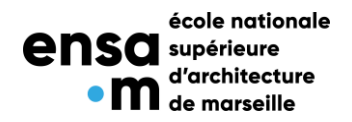

Veuillez contacter le bon interlocuteur en l'identifiant au niveau de l'annuaire du personnel administratif disponible sur le site web de l'école:

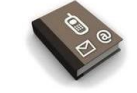

Annuaire ENSA Marseille **Marseille Marseille.archi.fr/acteurs/administratifs/** 

# **A SAVOIR :**

#### **En raison de la situation sanitaire, l'accès à la salle traceur est soumise à une réservation préalable. Les horaires d'accès ci-dessous sont donnés à titre indicatifs mais sont susceptibles de modifications.**

Pour tout problème et/ou questions relative aux impressions, vous devez vous adresser prioritairement au moniteur Traceur: En effet, des moniteurs sont en charge de la gestion des impressions sur les traceurs de l'école et des problèmes d'impressions pour l'ensemble des étudiants, ceux-ci sont présents en salle traceur aux horaires suivants :

- => en période normale : de 8h00 à 11h00 et de 15h00 à 20h00
- => en période de rendu : de 08h00 à 20h00
- Les moniteurs traceur sont également en charge de renouveler le papier des différents photocopieurs.

En dehors de leur présence vous pouvez vous adresser directement au service informatique.

Si vous changez d'adresse email personnelle dans l'année, merci de la renseigner dans votre espace TAIGA.

En début d'année chaque étudiant inscrit bénéficie d'un crédit supplémentaire de 12€ dont l'attribution est finalisée fin octobre.

Procédure pour les impressions grands formats:

- Se présenter au moniteur traceur avec une clé usb contenant le fichier à imprimer en format PDF (le fichier doit être inférieur à 150dpi et aplati!).

#### **Nous contacter :**

[Pour toute demandes ou problèmes informatiques, veuillez nous contacter de préférence en nous](mailto:service-informatique@marseille.archi.fr)  adressant un mail à l'adresse **service-informatique@marseille.archi.fr ou bsi@marseille.archi.fr**